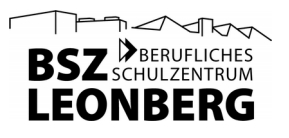

## Fehlermeldung zum pädagogischen Netz

Wenn Sie einen Fehler an einem Computer feststellen, prüfen Sie bitte vor Meldung des Fehlers, ob er sich durch Zurücksetzen (Synchronisieren) des Betriebssystems auf den Standardzustand beheben lässt. (Dazu den Rechner neu starten, den "Autostart abbrechen" und Ubuntu 18.04 mit dem gelben Recycling-Symbol synchronisieren – siehe Hilfe im wiki unter<https://wiki.bszleo.de/doku.php?id=hilfe:start>.)

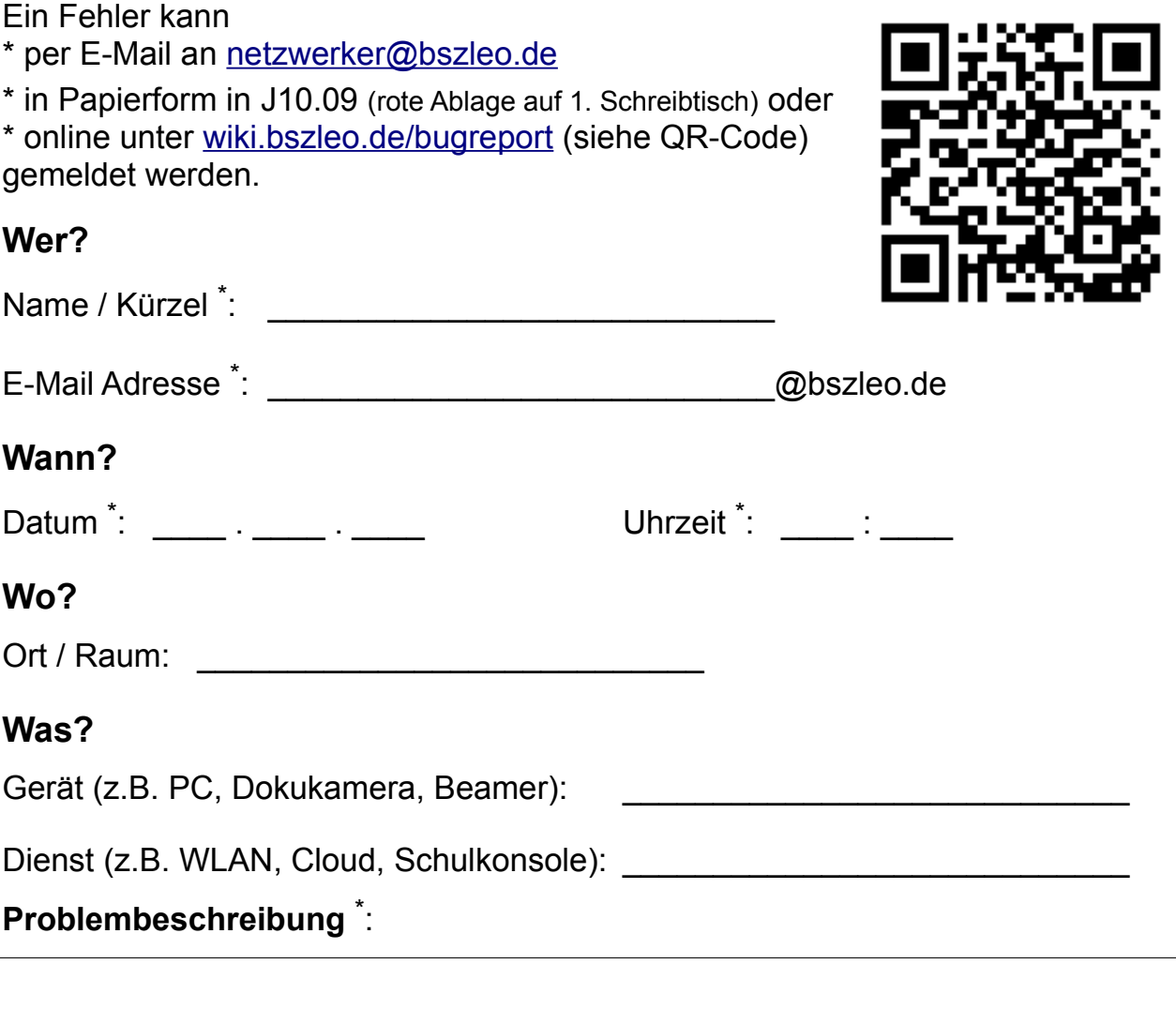

 $\sqrt{ }$  $P^{\text{max}}$